Vážený užívateľ,

pokiaľ sa Vám pri aktualizácii objaví chybová hlaška:

## **Error ‐774 windex\_iu:windex special:tcr**

postupujte podľa nasledovných krokov:

- 1. Vložte do mechaniky aktualizačnú sadu, ktorú ste dostali v posledných dňoch s označením 12/2013
- 2. Spustite aktualizáciu
- 3. Pri zobrazení dialógového okna s voľbami je potrebné odškrtnúť preč voľbu **"Nahrať podľa súčasného nastavenia" – výsledný stav musí vyzerať tak ako na obrázku:**

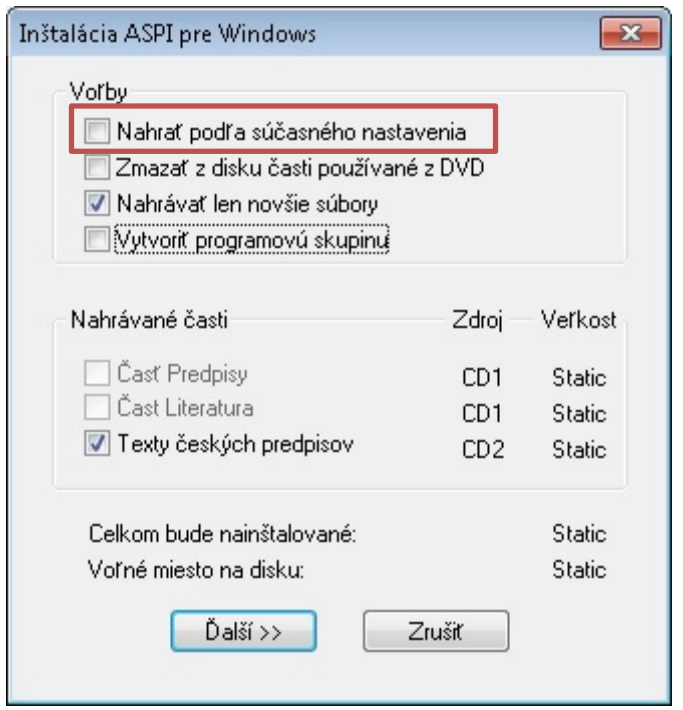

4. Po aktualizácii je možné ďalej pokračovať s rozdielovou aktualizáciou, ktorá už prebehne v poriadku

Za Vzniknuté problémy sa Vám ospravedlňujeme.

Váš tím ASPI.